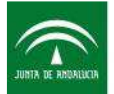

# **GUÍA PARA INFORMAR DE LA INCORPORACIÓN EN EL PROGRAMA BECADO**

**Este documento pretende servir de ayuda para las personas que estén preparando y deseen formalizar una instancia-solicitud que informe sobre su incorporación en el programa que tiene becado por Talentia. El documento se estructura en dos partes fundamentales a lo largo de las cuáles se desarrollan los apartados más característicos de la herramienta que permite la cumplimentación de la instancia-solicitud y la entrega oficial con firma digital.** 

**La guía no tiene ningún valor jurídico y se concibe como un documento abierto que podrá ser actualizado conforme las necesidades de información de los becados requieran su ampliación o modificación.** 

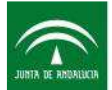

# **ÍNDICE**

# **0.- CUESTIONES GENERALES**

**0.01.- ¿Cómo puedo rellenar los datos referidos a mi instancia-solicitud?** 

**0.02.- ¿Debo estar dado de alta previamente?** 

**0.03.- ¿Cómo está estructurada la herramienta?** 

**0.04.- ¿Cómo podré resolver las dudas que me vayan surgiendo?** 

**0.05.- ¿Tengo alguna limitación de espacio para formalizar mi instanciasolicitud?** 

**0.06.- ¿Tengo limitación de caracteres para algún campo?** 

**0.07.- ¿Cómo puedo grabar los datos que incorpore?** 

**0.08.- ¿Cómo sabré si lo he completado correctamente?** 

# **1.- INFORMACIÓN PERSONAL**

**1.01.- ¿En qué consistirá la Información Personal?** 

- **1.02.- ¿Cuáles serán los Datos Personales?**
- **1.03.- ¿Cuáles serán los Datos en el Extranjero?**

# **2.- INFORMACIÓN RELATIVA A LA INCORPORACIÓN EN EL PROGRAMA BECADO**

**2.01.- ¿Cuáles serán los datos de este apartado?** 

# **3.- DOCUMENTACIÓN ANEXA**

 **3.01.-¿Cómo aporto la documentación voluntaria?** 

## **4.- ARCHIVO Y ENVÍO**

**4.01.- ¿Cómo puedo presentar oficialmente la instancia-solicitud? 4.02.- ¿Cuáles son los distintos sistemas de firma electrónica que puedo utilizar para la presentación telemática de mi instancia-solicitud?** 

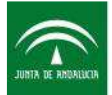

# **0.- CUESTIONES GENERALES**

**0.01.- ¿Cómo puedo rellenar los datos referidos a mi instancia-solicitud?** 

**En la web de Becas Talentia tenemos disponible la herramienta de solicitudes para la precarga de los datos. En la misma podrás completar los distintos apartados, adjuntar en pdf las copias de los documentos que se te hayan exigido o quieras aportar y obtener un documento pdf único que será tu instancia-solicitud completa. La instancia-solicitud completa será lo que presentes telemáticamente o por la vía presencial.** 

**En concreto, a la herramienta accederás, entre otras vías, siguiendo el enlace: http://www.juntadeandalucia.es/economiainnovacionyciencia/talentia/herramienta/**

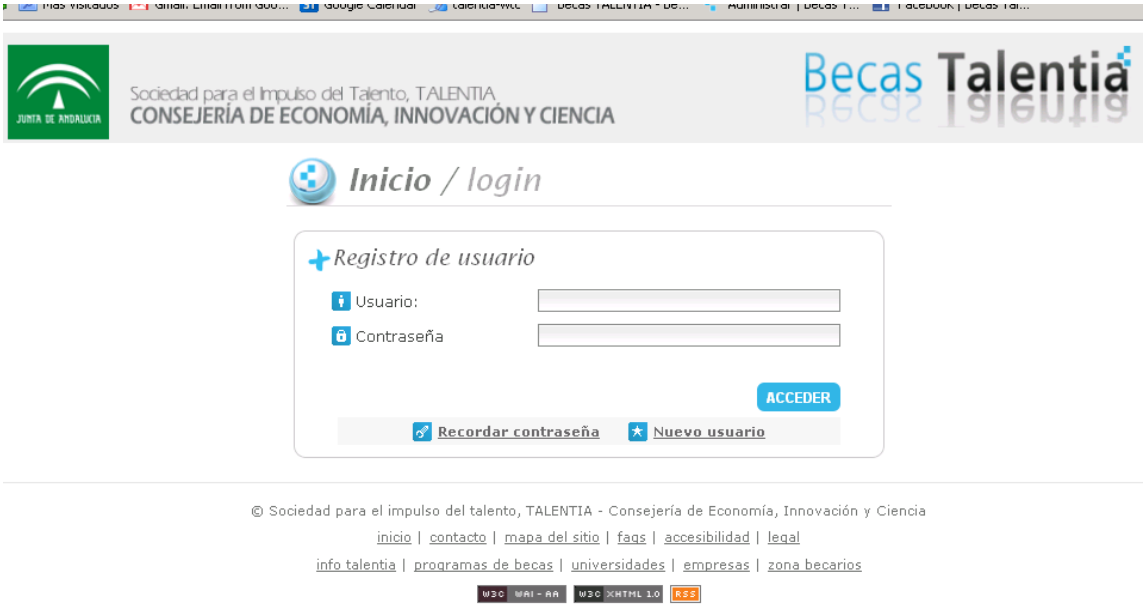

### **0.02.- ¿Debo estar dado de alta previamente?**

**Antes de empezar a completar tu instancia-solicitud, para acceder a la herramienta, deberás darte de alta como usuario en la web. Puedes seguir el documento de Ayudas para accesos a la Web de Talentia.** 

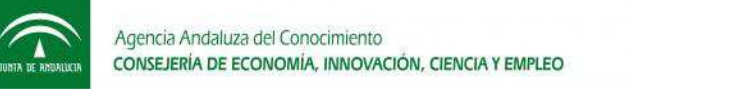

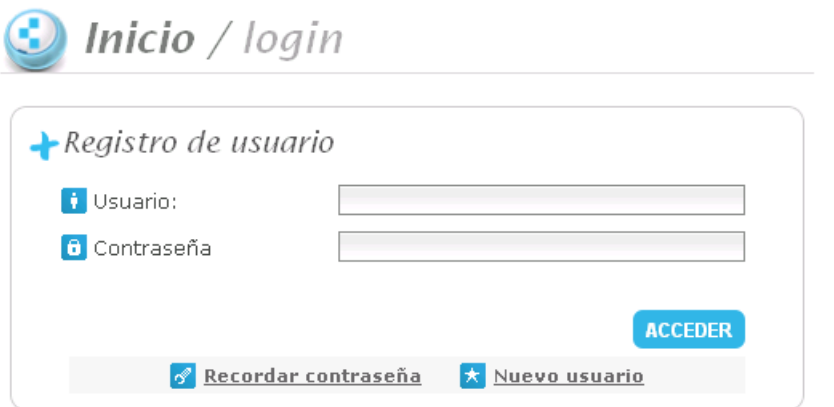

### **0.03.- ¿Cómo está estructurada la herramienta?**

**Cuenta con un panel de Gestión de solicitudes que te ofrece información inicial sobre los procedimientos que tienes disponibles para hacer, los que tienes abiertos, etc.. Incluso desde este panel tendrás acceso a tu solicitud y podrás consultar el estado de tus formularios. La memoria se realiza en un único paso que se divide en varios apartados independientes, cada uno con sus campos específicos.** 

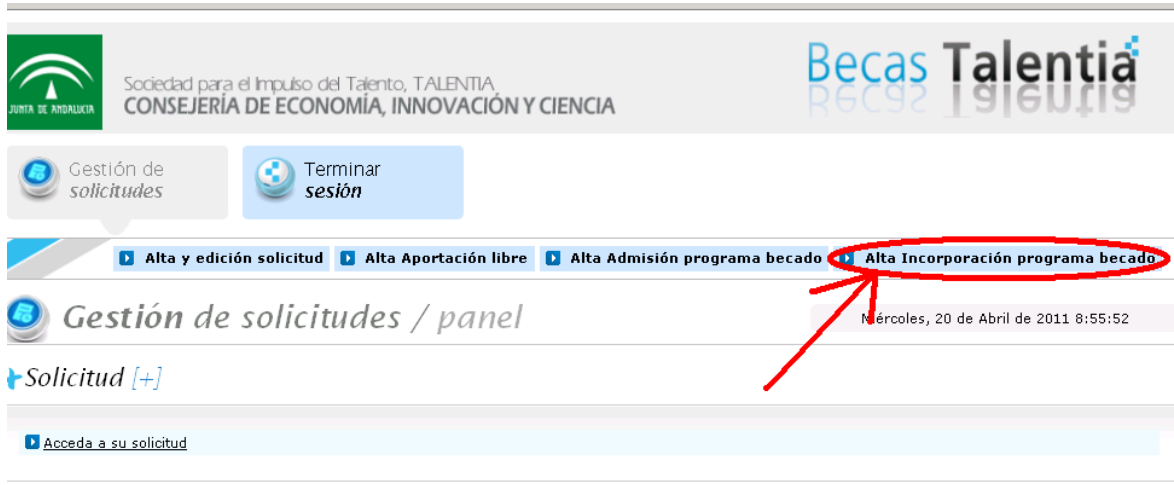

Estado de los formularios

### **0.04.- ¿Cómo podré resolver las dudas que me vayan surgiendo?**

**Utiliza el contenido de esta guía para resolver tus dudas. En determinados campos se facilitan mensajes de ayuda y siempre podrás remitir tus dudas a Información y Orientación (talentia.aac@juntadeandalucia.es) de Talentia si no encuentras la respuesta.** 

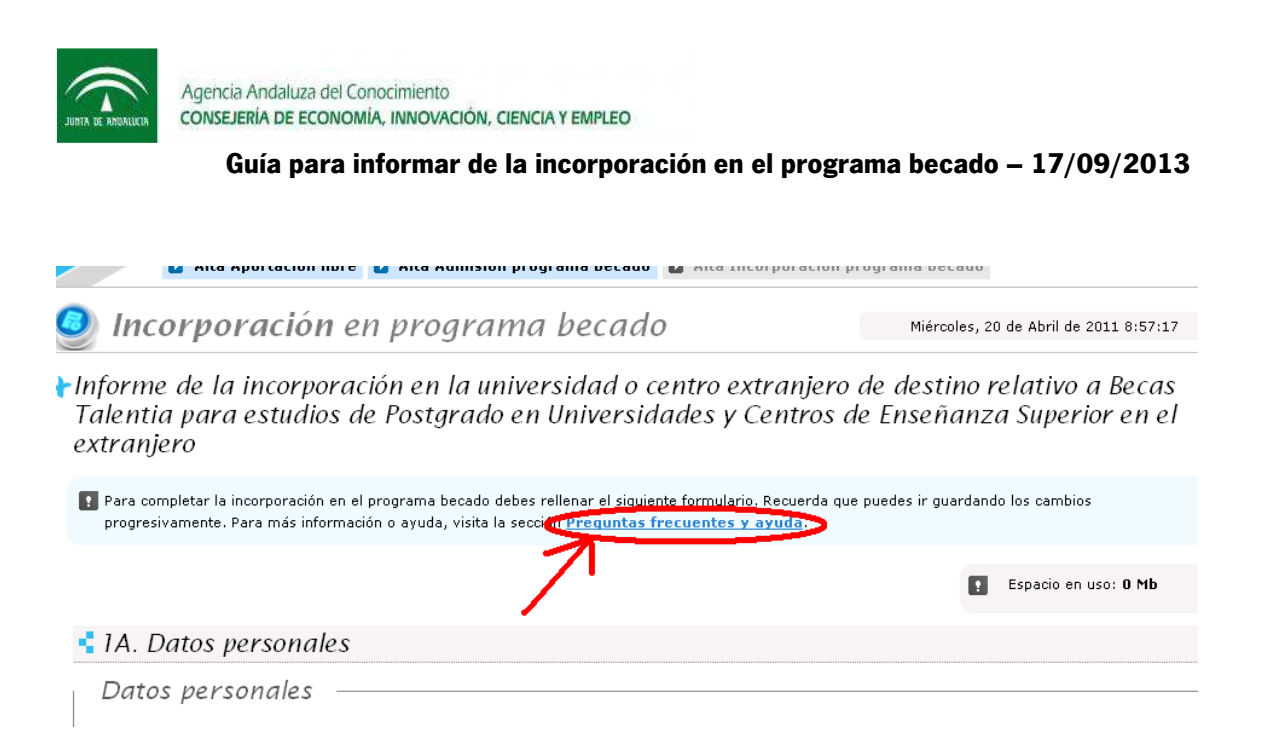

**0.05.- ¿Tengo alguna limitación de espacio para formalizar mi instancia-solicitud?** 

**En la parte superior derecha podrás ver el cómputo total de espacio que tu memoria va tomando. El límite es de 10.00 Mb para toda la solicitud completa.** 

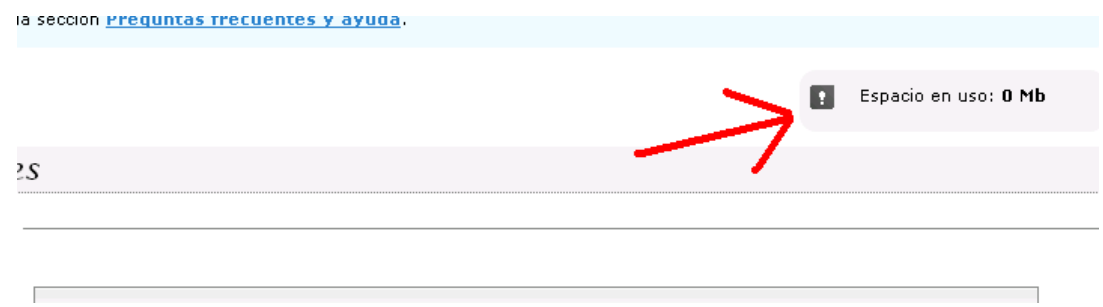

**0.06.- ¿Tengo limitación de caracteres para algún campo?** 

**Sí. Por lo que te recomendamos prepares con tiempo las respuestas en estos campos. Sé conciso, breve y claro en tus exposiciones. Estará indicado en la parte superior del apartado en cuestión.** 

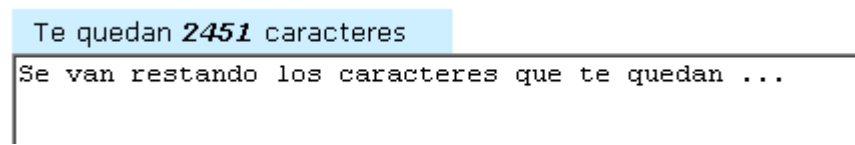

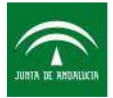

### **0.07.- ¿Cómo puedo grabar los datos que incorpore?**

**En la parte inferior dispondrás de un botón para Guadar Cambios. Cuando le des, recibirás una confirmación del resultado de la operación de guardar, así como el resultado de la operación de validación de datos almacenados con una lista de los requisitos de datos o documentos.** 

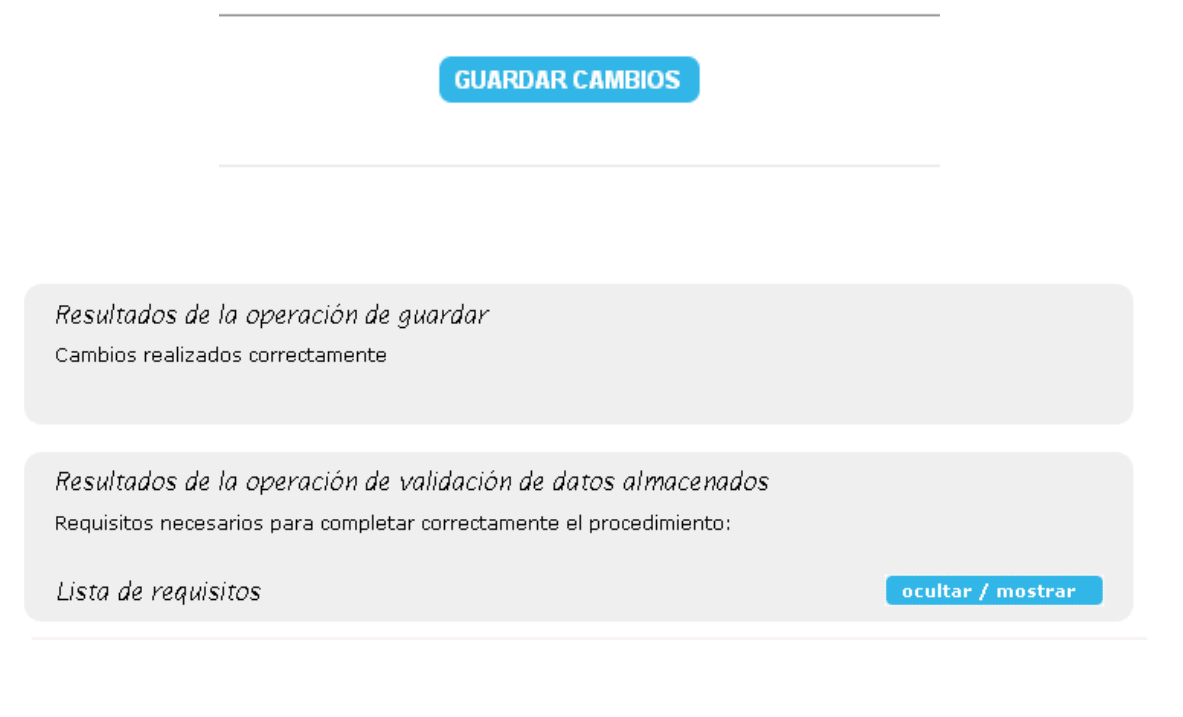

# **0.08.- ¿Cómo sabré si lo he completado correctamente?**

**Recibirás los siguientes resultados de guardado y de validación:** 

Resultados de la operación de guardar Cambios realizados correctamente

Resultados de la operación de validación de datos almacenados Validación de la memoria de seguimiento realizada correctamente.

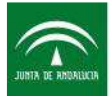

- **1.- INFORMACIÓN PERSONAL**
- **1.01.- ¿En qué consistirá la Información Personal?**

**La Información Personal es la primera parte que versa sobre la información básica de una persona, compuesta por:** 

- **1A. Datos personales**
- **1B. Datos en el extranjero**
- **1.02.- ¿Cuáles serán los Datos Personales?**

**En el apartado de Datos Personales deberás indicar obligatoriamente:** 

- **Nombre**
- **Primer apellido**
- **DNI/NIF/NIE**
- **Nacionalidad**
- **Fecha de Nacimiento**
- **Domicilio (para notificaciones)**
- **Localidad**
- **Provincia**
- **Código Postal**
- **Teléfono 1 (móvil de contacto en España)**
- **Correo Electrónico 1**

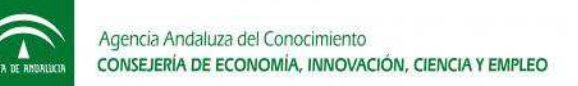

### • 1A. Datos personales

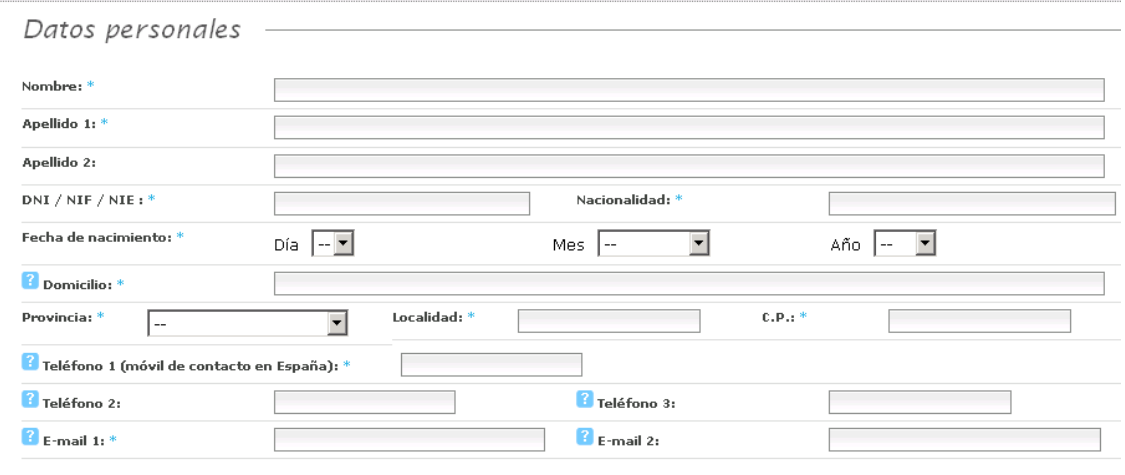

### **Voluntariamente podrás ofrecer los datos siguientes:**

- **Segundo apellido**
- **Teléfono 2**
- **Teléfono 3**
- **Correo Electrónico 2**

### **1.03.- ¿Cuáles serán los Datos en el Extranjero?**

**El apartado de Datos en el Extranjero es completamente voluntario, pero si prefieres que nuestras comunicaciones postales sean a ese domicilio, entonces necesitaremos:** 

- **Domicilio**
- **Localidad**
- **Código Postal**
- **País**
- **Teléfono (móvil de contacto extranjero)**

**Podrás darnos un teléfono móvil de contacto en el extranjero sin necesidad de facilitarnos domicilio. Nos será útil para resolver tus dudas, llamarte para eventuales situaciones que lo requieran, etc.** 

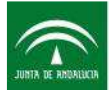

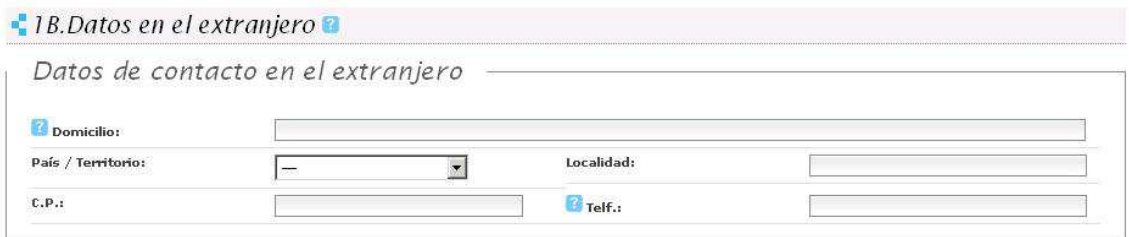

# **2.- INFORMACIÓN RELATIVA A LA INCORPORACIÓN EN EL PROGRAMA BECADO**

**2.01.- ¿Cuáles serán los datos de este apartado?** 

**Será un único campo de texto en el que podrás exponer la situación actual respecto a tu programa para el que fuiste becado, respecto a la incorporación en el mismo que ya has materializado.** 

**Si el espacio es insuficiente siempre podrás aportar un documento adjunto que explique mejor la situación en cuestión.** 

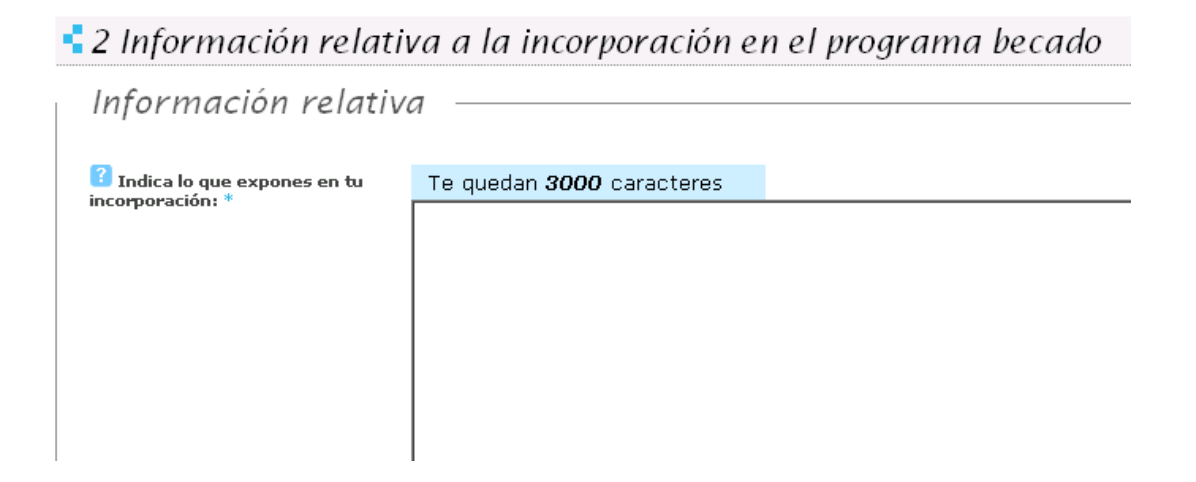

## **3.- DOCUMENTACIÓN ANEXA**

**3.01.-¿Cómo aporto la documentación voluntaria?** 

**Si crees que puedes facilitarnos alguna documentación relevante para el análisis y comprobación de tu incorporación en el programa becado, como lo será el Certificado de Incorporación, apórtala en el campo 3 Documentación Voluntaria.** 

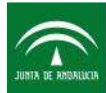

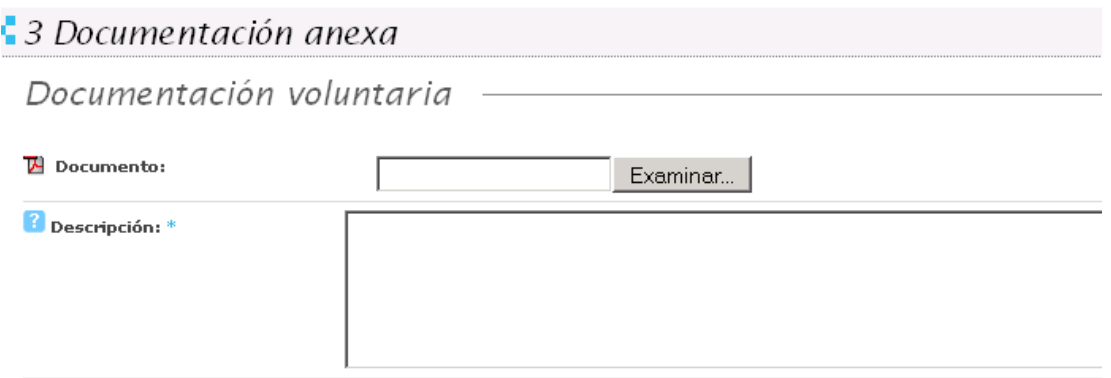

Listado de documentos voluntarios:

Por el momento no has adjuntado ningún documento voluntario.

# **4.- ARCHIVO Y ENVÍO**

## **4.01.- ¿Cómo puedo presentar oficialmente la instancia-solicitud?**

**- Por vía telemática. Para usar este medio de presentación, deberás disponer de firma electrónica y realizar su solicitud desde un equipo con una configuración compatible. Puede consultarse la compatibilidad necesaria en la web.** 

**- Por vía presencial. En cualquiera de las oficinas de registro de la Consejería de Economía, Innovación, y Ciencia, sin perjuicio de lo dispuesto en los artículos 38.4 de la Ley 30/1992, de 26 de noviembre (BOE núm. 285, de 27 de noviembre de 1992), y 82.2 de la Ley 9/2007, de 22 de octubre (BOJA núm. 215, de 31 de octubre de 2007)** 

**4.02.- ¿Cuáles son los distintos sistemas de firma electrónica que puedo utilizar para la presentación telemática de mi solicitud?** 

**Para la presentación telemática, además de los sistemas de firma electrónica incorporados al Documento Nacional de Identidad se podrán utilizar sistemas de firma electrónica avanzados o certificado digital.** 

**Si te encuentras en el extranjero puedes obtener tu certificado oficial en el correspondiente consulado de España.** 

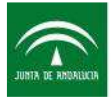

**Tal y como contempla el artículo 16.3 del Decreto 183/2003, de 24 de junio, por el que se regula la información y atención al ciudadano y la tramitación de procedimientos administrativos por medios electrónicos (Internet) (BOJA nº134 de 15 de julio de 2003), existe la posibilidad de que el interesado una vez iniciado un procedimiento bajo un sistema, pueda practicar actuaciones o trámites a través de otro distinto.** 

**En todo caso, en el momento de la aportación de documentos o datos en los Registros deberá indicarse expresamente si la iniciación del procedimiento o alguno de los trámites del mismo se ha efectuado en forma electrónica o telemática. No obstante y para conseguir una mayor agilización de los procesos de gestión internos se recomienda utilizar la presentación telemática.**